# **Introduction to GNU Radio Companion**  NBFM, Python Blocks, Community

Derek Kozel - MW0LNA

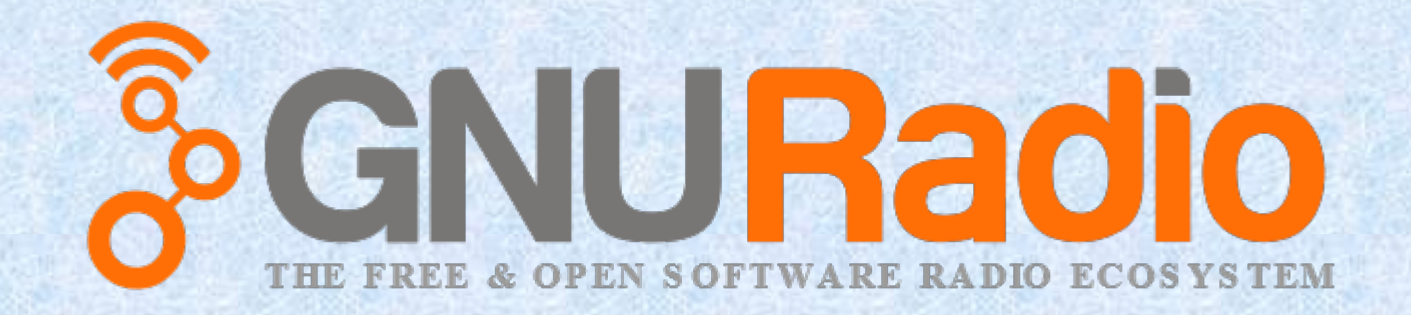

Bravo Alpha Oscar 2018

#### **Introduction to GNU Radio Companion <b>Deta Production 10 GNU Radio Companion Derek Kozel MW0LNA**

## Data Types

- Data comes in different formats
- Most common is Complex samples in 32 bit floating point format
- Next most common is Real (not complex) samples in 32 bit floats
- "Help > Types" for info

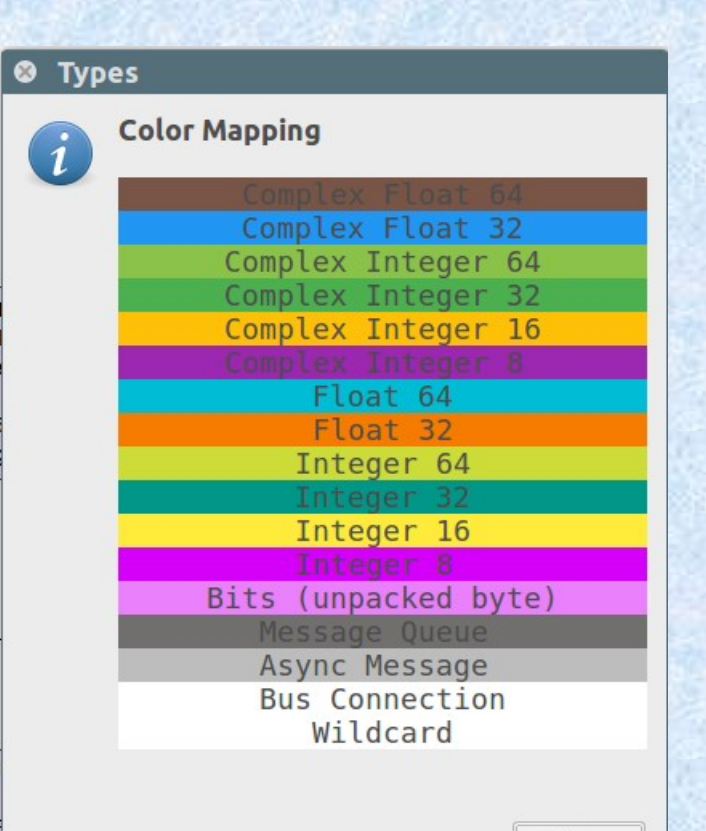

#### **Introduction to GNU Radio Companion <b>Deta Production 10 GNU Radio Companion Derek Kozel MW0LNA**

### Narrowband FM Receiver

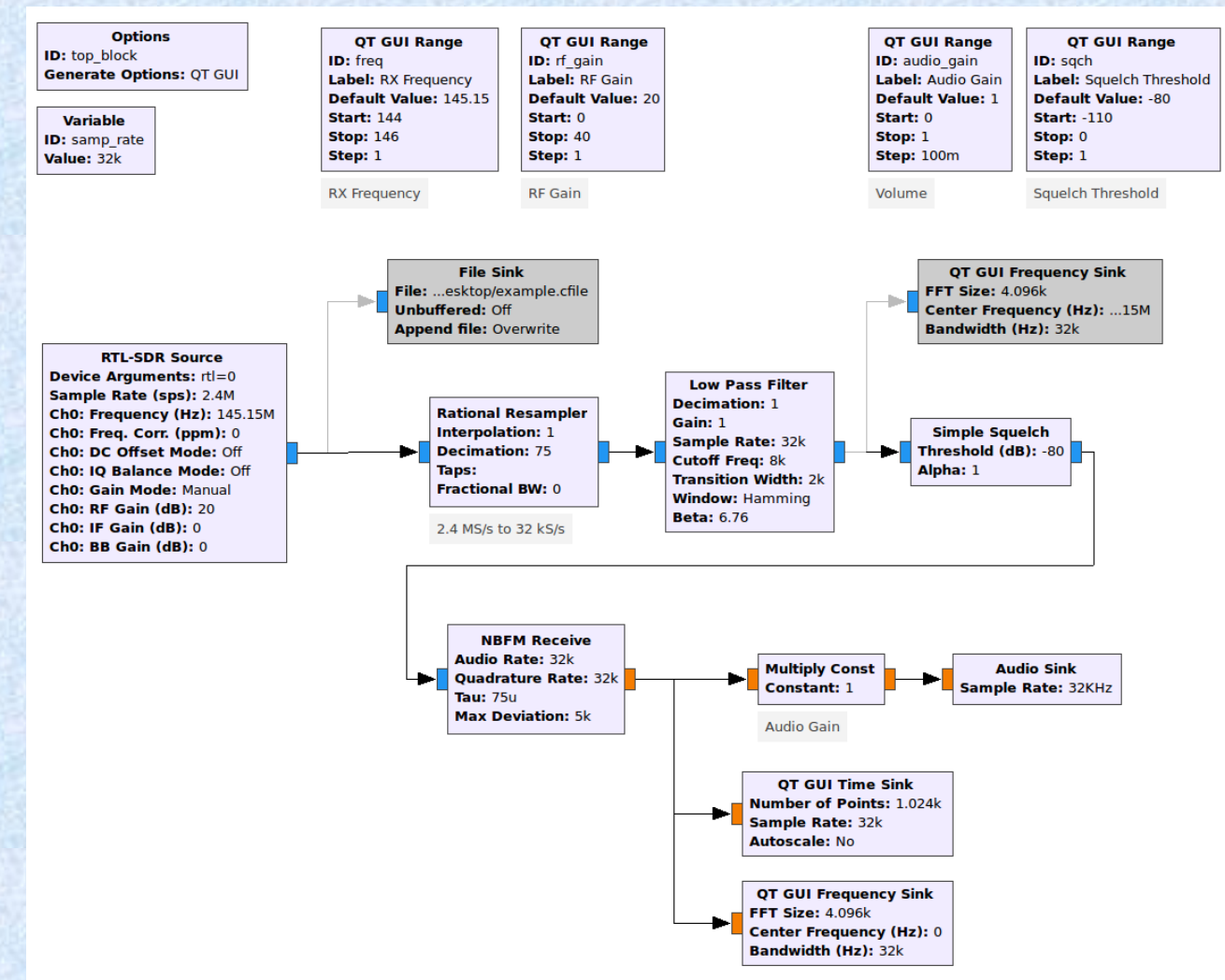

Bravo Alpha Oscar 2018

### Narrowband FM Receiver - Notes

- Soundcards will support different rates, 32 and 44.1 kHz pretty universal
- Thoughtful selection of SDR sampling rate makes decimation simple (1/75)
	- Avoid large fractions (i.e. 1023/127) as they require LOTs of computation
- Squelch is in dB Full Scale, not dBm or dbW
	- GNU Radio has no way of knowing an absolute power level

### Narrowband FM Receiver - Notes

### • NBFM block

- Can decimate, but usually set output and input sample rates to the same
- Deviation and pre-emphasis (tau) are dependent on the transmitter, default values will work in most cases

### Underruns

- Soundcards and transmitters are hard-realtime systems, you must supply enough data to keep them always running
	- Failing to do so will cause an "underrun"
	- In RF will produce gaps in the transmission and splatter
	- In Audio will produce gaps and clicks
- GNU Radio will print "U" for underruns with USRPs and "aU" for soundcards (audio Underrun)

### The Two-Clock Problem

- SDR Transmitter or receiver has an internal reference oscillator, so does a soundcard
- If the two references are not **EXACTLY** the same there's a problem
	- Source (producer) frequency > Sink (consumer) means too many samples are available, will build up a backlog of data to handle
		- In to Out delay will increase (Audio will lag)
	- Source < Sink means not enough data is available, underruns will occur

## Mitigating the Two-Clock Problem

- Use the same reference oscillator for source and sink sample clocks (ADCs & DACs)
	- Great answer if using the same hardware for both, difficult (or impossible) with an SDR and soundcard
- Increase buffer sizes
	- Store more data before telling output to start
	- Reduces how often underruns occur
		- I.E. run out of data once a minute rather than 0.1 seconds

## Mitigating the Two-Clock Problem

- In Linux (maybe OSX?):
	- Open the GNU Radio Config file
		- Click this icon
		- Edit the path at the top to "~/.gnuradio"
		- Double click the config.conf file
	- $-$  OR type "gedit  $\sim$ /.gnuradio/config.conf" into the terminal
	- Add the two highlighted lines:
		- This increases the soundcard buffer sizes

[audio alsa]  $default$  input device = default  $default$  output device = default  $nperiods = 16$ period time =  $0.100$  $verbase = true$ 

#### **Introduction to GNU Radio Companion <b>Deta Production 10 GNU Radio Companion Derek Kozel MW0LNA**

### Narrowband FM Transmitter

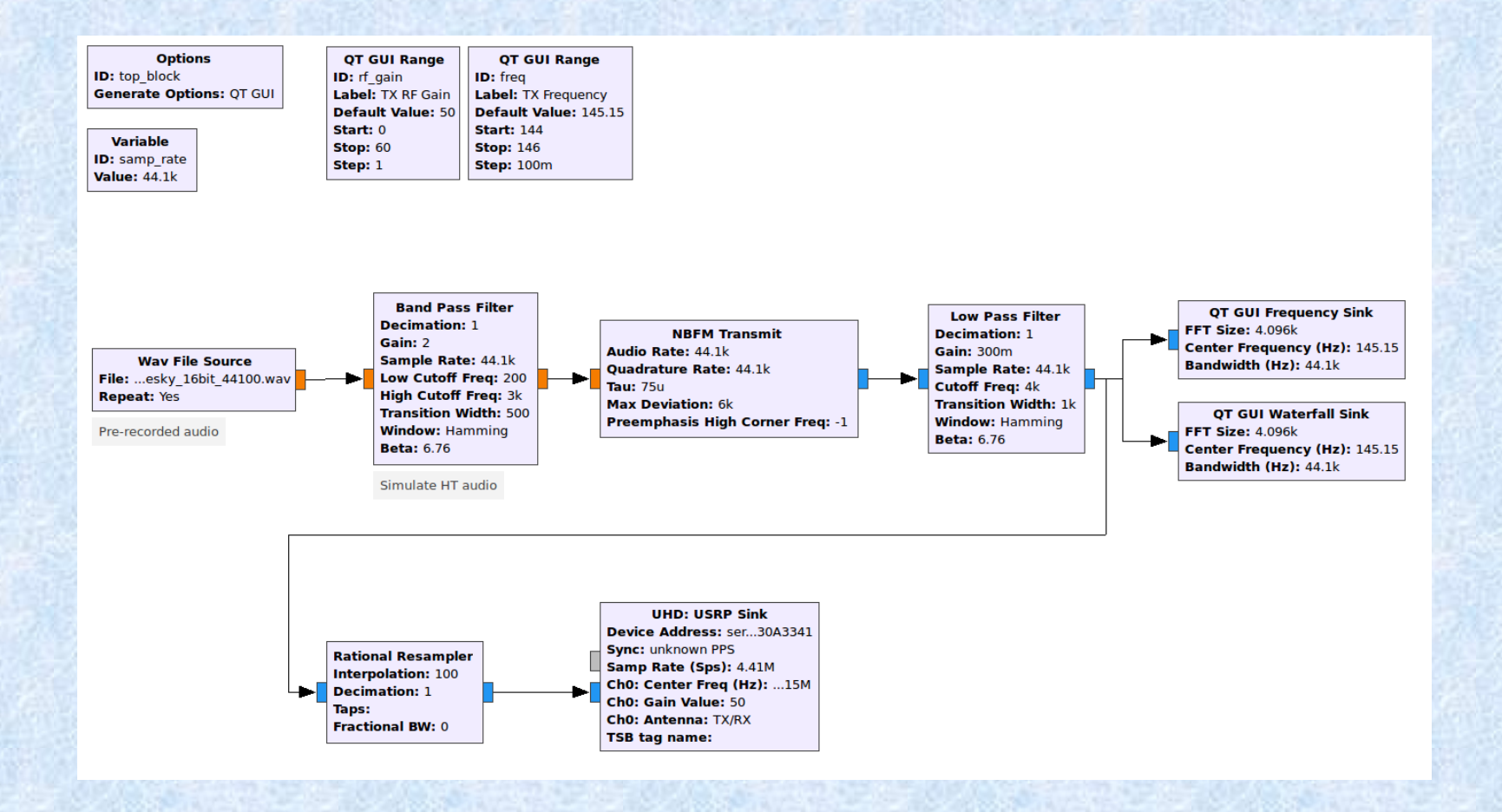

Bravo Alpha Oscar 2018

### Narrowband FM Transmitter - Notes

- USRP hardware sink sets transmit frequency, RF gain, and expected sample rate
	- USRP B200 (my demo hardware) is very flexible in sample rates, usually hardware will support specific rates
- Software interpolation/decimation will have sharper (better) filtering than FPGA or analog filters
	- This is a generalization but usually true
	- Interpolating by 100x means we have a clean signal but still very manageable sample rate (4.41 MS/s, easy for USB)

## Narrowband FM Transmitter - Notes

- Use the time and frequency sinks to plot signals at different points (think spectrum analyzer and oscilloscopes when debugging)
- Confirm functionality off the air before including hardware (simulation)
- FM is forgiving with filtering
	- Accidentally generated 6 kHz deviation, filtered to 4k Hz, received with 5 kHz, still works
	- Partially thanks to filter transition bandwidth

## Useful Tips

- Test/develop using a pre-recorded audio file
	- Expected format is 16 bit real valued samples
	- Sample rate chosen as 32 kHz to match what a soundcard (Mic in) would likely generate
- Add comments
	- Text box in the "Advanced" tab of each block
- Use variables and sliders ("Range" in QT"
	- Lets you experiment quickly with values to hand tune performance

### Programming Languages

- GNU Radio has a core written in C++
	- The main engine and all default blocks are C++
- Python is wrapped around the C++
	- Generally considered more experimenter friendly
	- Only small performance hit as main work is done in C++ land
- GRC is entirely written in Python
	- $-$  But again, the engine is C++, so best of both worlds

## Python Block

- Lets draw back the curtain and peek at the insides
- The "Embedded Python Block" lets you add custom code to a GRC flowgraph very easily
	- Code is stored in the .grc file
	- Default template supplies basic features

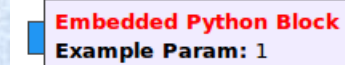

- **Q** python  $\overline{\phantom{a}}$  Core
	- $\blacktriangleright$  Misc **Python Block Python Module**

### Embedded Python Block

- Add a "Python Block" to the flowgraph, open it and click "Open in Editor" and use the Default
- The template has all the main features of a GNU Radio block setup already

Embedded Python Blocks:

in in in

Each time this file is saved, GRC will instantiate the first class it finds to get ports and parameters of your block. The arguments to init will be the parameters. All of them are required to have default values!

import numpy as np from gnuradio import gr

**class** blk(gr.sync block): # other base classes are basic block, decim block, interp block """Embedded Python Block example - a simple multiply const"""

```
def init (self, example param=1.0): # only default arguments here
    """arguments to this function show up as parameters in GRC"""
    gr.sync block. init (
        self.name='Embedded Python Block', # will show up in GRC
        in sig=[np.complex64],
        out sig=[np.complex64]
    # if an attribute with the same name as a parameter is found,
    # a callback is registered (properties work, too).
    self. example param = example param
def work(self, input items, output items):
    """example: multiply with constant"""
    output items[\theta][:] = input items[\theta] * self.example param
    return len(output items[\theta])
```
#### **Introduction to GNU Radio Companion <b>Deta Property** Derek Kozel MW0LNA

### Header and Includes

```
10.00.00
Embedded Python Blocks:
```
Each time this file is saved, GRC will instantiate the first class it finds to get ports and parameters of your block. The arguments to init  $with 11$ be the parameters. All of them are required to have default values!  $0.000$ 

```
import numpy as np
from gnuradio import gr
```
- The red text surrounded by quotes is a comment explaining how the template works
- The import lines pull in code from gnuradio and numpy
	- numpy is a Python library of math functions that GNU Radio uses extensively
- You could add more imports to use other libraries

**Introduction to GNU Radio Companion <b>Deta Property** Derek Kozel MW0LNA

### Class and Initialization

class blk(gr.sync block): # other base classes are basic block, decim block, interp block """Embedded Python Block example - a simple multiply const"""

```
def init (self, example param=1.0): # only default arguments here
   """arguments to this function show up as parameters in GRC"""
    gr.sync block. init (
        self.name='Embedded Python Block', # will show up in GRC
        in sig=[np.complex64],
       out sig=[np.complex64]
```
- GNU Radio has several types (or "classes") of blocks
	- We're using a sync block since input and output rates are the same (synchronous)
- The next comment will appear in the block documentation tab
- The " init " function setups (initializes) our block
	- We have one parameter called example\_param with a default value of 1.0

**Introduction to GNU Radio Companion <b>Deta Property** Derek Kozel MW0LNA

### Block Initialization

class blk(gr.sync block): # other base classes are basic block, decim block, interp block """Embedded Python Block example - a simple multiply const"""

```
def init (self, example param=1.0): # only default arguments here
   """arguments to this function show up as parameters in GRC"""
    gr.sync block. init (
        self.name='Embedded Python Block', # will show up in GRC
        in sig=[np.complex64],
       out sig=[np.complex64]
```
- GNU Radio already knows a lot about blocks. We just have to fill in the specific details by calling gr.sync block. init(....)
	- name is just for humans
	- $-$  in sig/out sig is the "signature" of the input/output
		- How many channels, what type of data (1 channel of complex data)
		- The data types are numpy since this is Python

Bravo Alpha Oscar 2018

**Example Param: 1** 

## Block Initialization - Continued

- in sig=[np.complex64, np.float32] would be 1 channel complex and 1 channel real floats **Embedded Python Block**
- If you want to be able to change a value while the flowgraph is running (with a Range slider for instance) then create a "class attribute" like the following:

# if an attribute with the same name as a parameter is found, # a callback is registered (properties work, too). self.example param = example param

- GRC will automatically add code to update the value correctly
	- Only values with an underline in GRC can be changed at

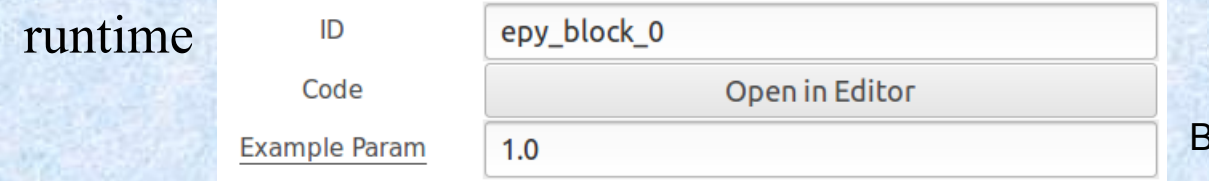

Bravo Alpha Oscar 2018

**Introduction to GNU Radio Companion <b>Deta Production best Kozel MW0LNA** 

### Doing *Work* on Samples

```
def work(self, input items, output items):
    """example: multiply with constant"""
    output items[0][:] = input_items[0] * self.example_param
    return len(output items[0])
```
- The main purpose of most blocks is to do something with or to samples – GNU Radio will call the *work* function with a bunch of input samples and a place to put the output samples
- The default template multiplies each sample by a value (example param)
- We need to tell GNU Radio how many samples we've produced
	- In this case we've used all the input to make the same number of output samples
	- The *len* function gives the length of the output\_items array, so we *return* that number to GNU Radio's engine
- Clearly some Python knowledge is needed, but most of the heavy lifting already done
- Great for implementing small pieces of math or functionality

### DC Offset Example

- Same template but cleaned up
- Let's introduce a DC component to the signal
	- Usually a terrible idea
	- Could have used an *Add Const* block

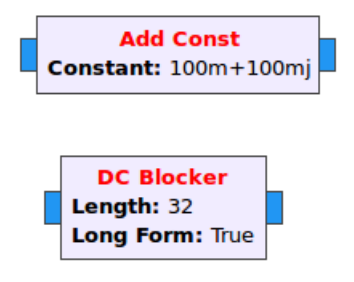

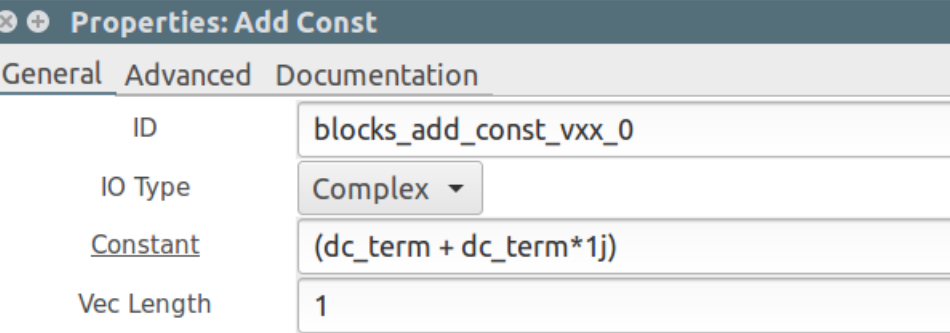

**Trivia** Can remove a DC offset using the DC Blocker

Bravo Alpha Oscar 2018

### DC Offset Test Setup

• Basic testing setup with an *Embedded Python Block*

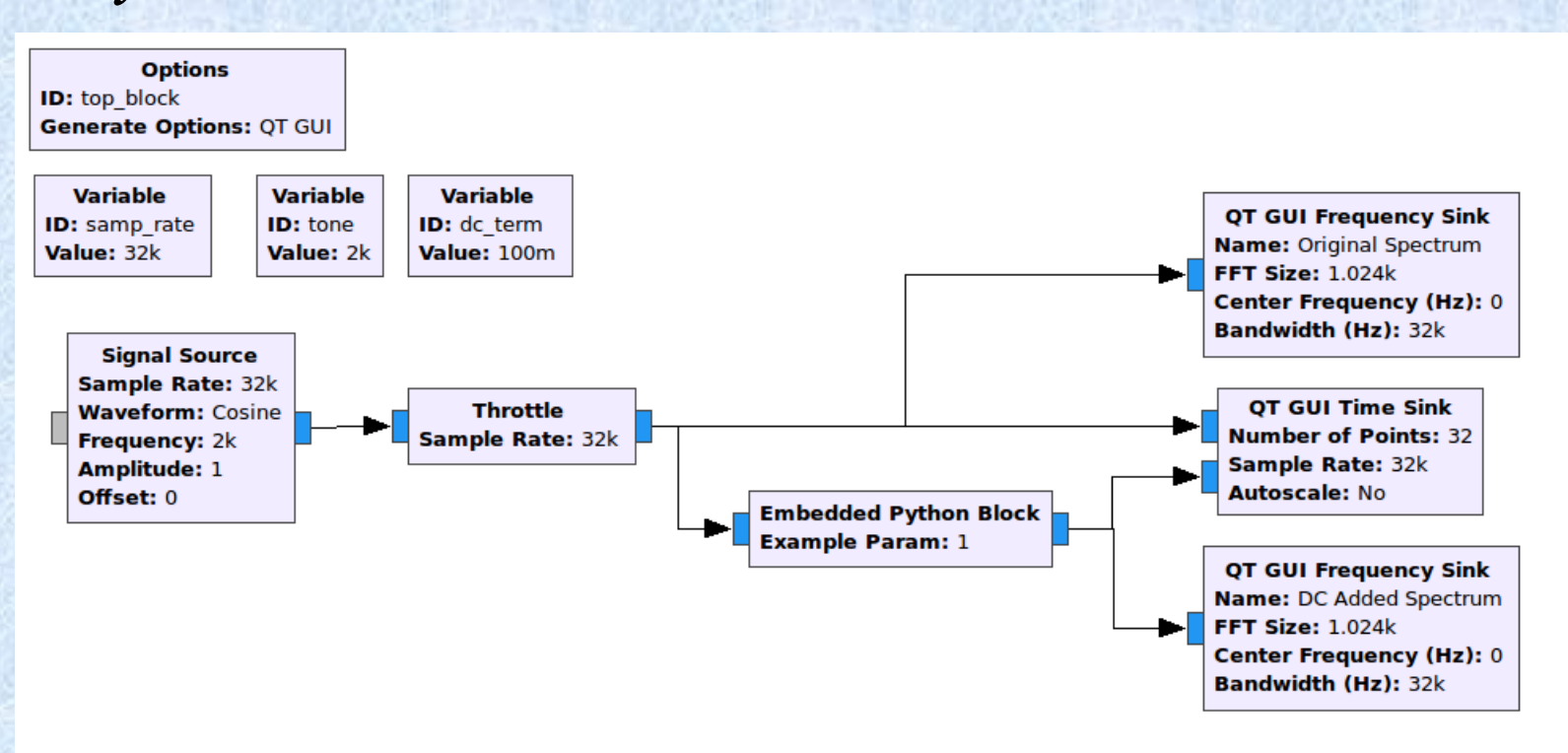

### DC Offset Code

```
import numpy as np
from gnuradio import gr<br>class blk(gr.sync block):
```
# Block Documentation """DC Addition Block - Surely more is better!"""

**def** init (self, dc term= $0.1$ ): # One parameter

```
gr.sync block. init (
    self.name='DC Addition', # Will show up in GRC
    in sig=[np.complex64], # Complex float 32 bit pairs
    out sig=[np.complex64] # Complex float 32 bit pairs
```
 $self.dc term = dc term$ 

**def** work(self, input items, output items):

```
# Add the value of "dc_term" to the I and Q parts of the signal
# For example: output = input + (0.1 + j0.1)output items[0][:] = input items[0] + np.complex64(self.dc term+self.dc term*1j)
```
# Tell GNU Radio's scheduler how many samples we are outputting **return**  $len(output items[0])$ Bravo Alpha Oscar 2018

### DC Offset Results

### • Now looks like a real block

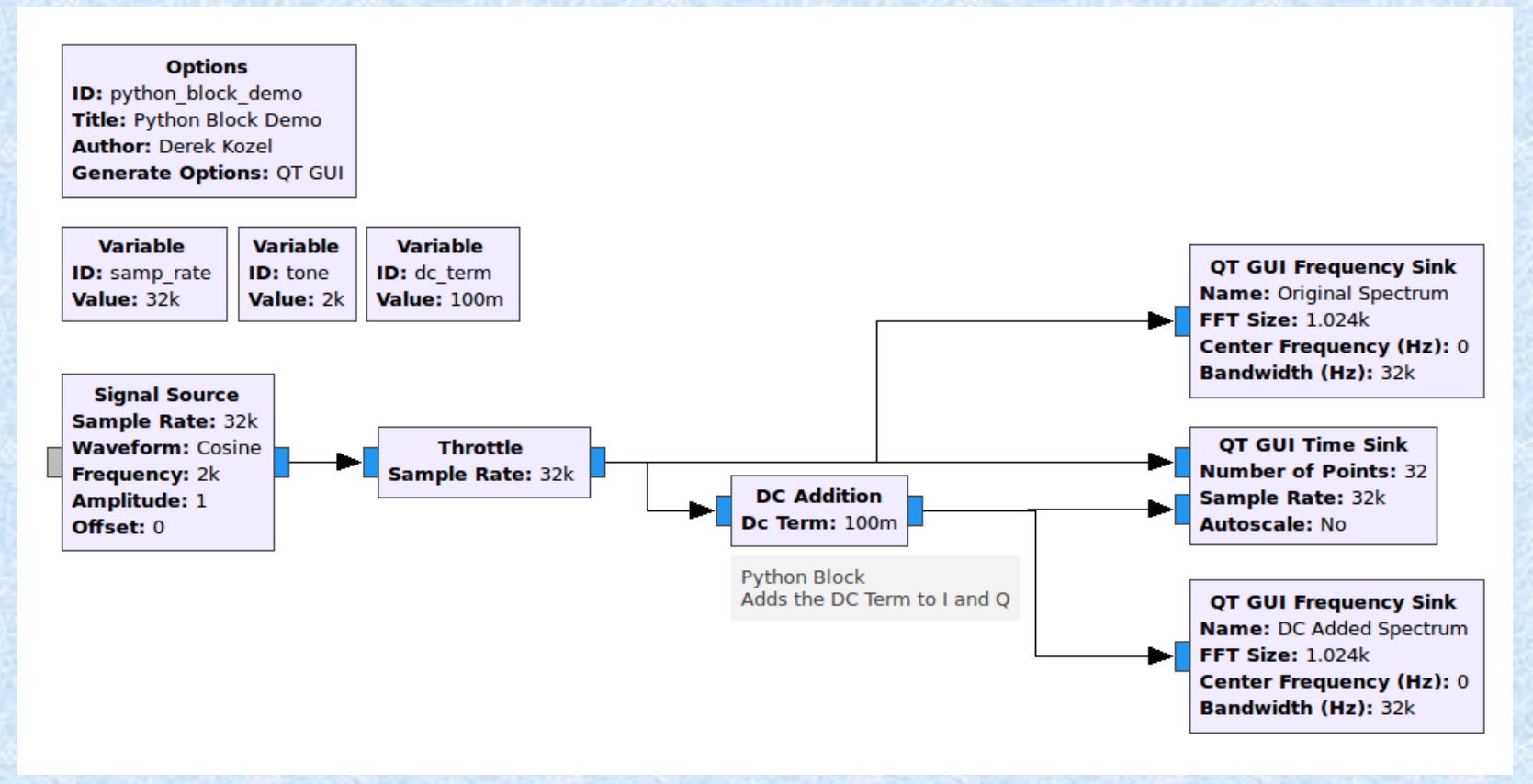

#### Bravo Alpha Oscar 2018

### DC Offset Results

• DC offset clearly visible in time and frequency

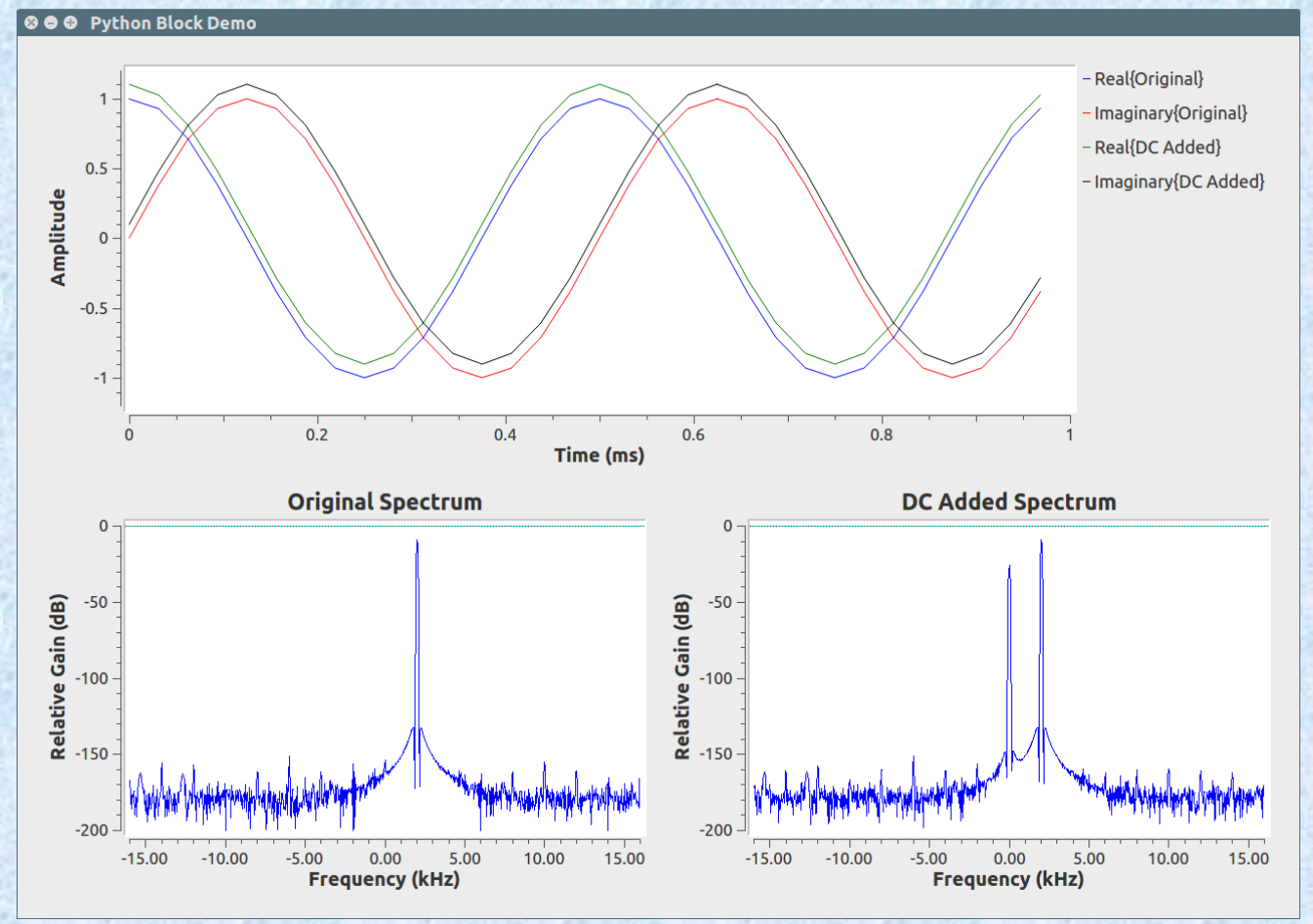

## Quick Tips

- Click on the line labels in the Time plot to hide or show a particular line
	- Works on other visual sinks too
- Middle mouse click on a QT plot to bring up a menu of options.
- Enable a Control Panel in the Advanced Tab

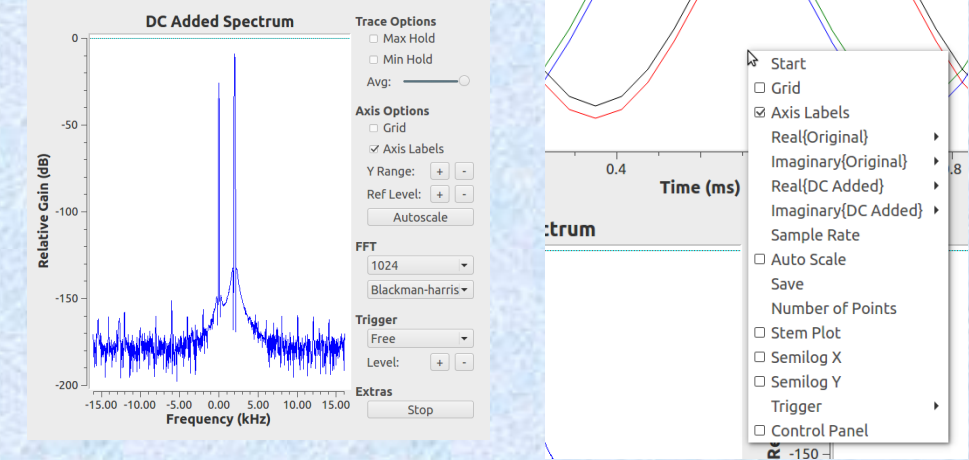

### User Manual & Documentation

- A bit spread out and wanting in depth in spots
- User Manual: [www.gnuradio.org/doc/doxygen](http://www.gnuradio.org/doc/doxygen)
	- Generated from the C++
	- Useful for finding out more about blocks
	- Talks about the design of the core engine and code
- Python Manual: [www.gnuradio.org/doc/sphinx](http://www.gnuradio.org/doc/sphinx)
	- Generated from the Python
	- Does **not** cover many of the topics in main manual
	- $-$  Likely to be combined with the  $C++$  in the next year

## User Manual & Documentation

- Wiki: [http://wiki.gnuradio.org](http://wiki.gnuradio.org/)
	- Several sets of tutorials
	- Presentations from other classes and events
	- Working groups and developer info
	- GNU Radio Conference info
		- Links to videos and slides from the talks
	- Lots of outdated pages, getting cleaner over time

### Main Website

- www.gnuradio.org
- Blog
	- Short and long posts about significant events
- Releases
	- Description of changes in new versions
- Links to everything on the previous page

# Mailing List

- discuss-gnuradio
	- Email list for general discussion
	- Lots of helpful people
		- Explain your question or problem clearly and you're almost certain to get quick and useful responses
	- Announcements about releases and OOT development from other users and companies
	- Decent Amateur Radio presence already

### Slack

- Real time text chat room
	- Lots of people hanging around willing to chat about most technical things
	- Some true beacons of knowledge about GNU Radio, DSP, SDR, etc
- Sign up at [http://slack.gnuradio.org](http://slack.gnuradio.org/)
	- Automatically sends you an invite
- Log in at [http://gnuradio.slack.org](http://gnuradio.slack.org/)
- If you prefer IRC it is linked to #gnuradio on irc.freenode.com

### Community Events

- Upcoming Developer Hackfest
	- Based in California, but coordinated online with groups in the UK, Germany, and around the world
- FOSDEM Belgium, February 2/3
	- 8,000+ software developers
	- Free Software Radio room with a full day of talks
	- Strong Amateur Radio presence

### Community Events

- SDR Academy- Friedrichshafen
	- Same time and place as HAMRADIO
	- Full day of talks about SDR
		- GNU Radio usually has one or two
- French GNU Radio Days
	- Ran in 2018 for the first time
	- Back again this year
	- Two days of talks and tutorials
	- Small but hopefully growing

### GNU Radio Conference

- Run each year by the GNU Radio Foundation
- 5 days of talks, tutorials, and workshops
	- Talks recorded and slides available online
	- [https://www.youtube.com/channel/UCceoap](https://www.youtube.com/channel/UCceoapZVEDCQ4s8y16M7Fng) [ZVEDCQ4s8y16M7Fng](https://www.youtube.com/channel/UCceoapZVEDCQ4s8y16M7Fng)
- Historically in the USA, strong interest in a European version soon

### Next Steps

- Do the Guided Tutorials
- Receive some signals over the air at home
- Ask a question on the mailing list or Slack
- Try running GQRX (already on the Live USB)
- Watch a GNU Radio Conference talk
	- Suggestion: https://www.youtube.com/watch?  $v=yT1DFxDgI_8$

# Wrapping Up

- Thank you for taking the class!
- Let me/us know any questions [derek@bitstovolts.com](mailto:derek@bitstovolts.com) Twitter: *@derekkozel*

### Credits and Info

- Many thanks to the RSGB Legacy Fund and UK Microwave Group
- John Worsnop G4BAO
- Dr Heather Lomond M0HMO
- All slides are licenced as

[Creative Commons Attribution-ShareAlike 4.0 International](https://creativecommons.org/licenses/by-sa/4.0/)

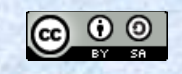